# **Installer un serveur de clients légers (LTSP) sous PrimTux Eiffel**

**Sur le système démarré, depuis un terminal, installer les paquets ltsp-server, ltsp-docs, ldm-server et nfs-kernelserver:**

sudo apt-get update sudo apt-get install ltsp-server ltsp docs ldm-server nfs-kernel-server

# **Créer le répertoire /opt/ltsp:**

sudo mkdir /opt/ltsp

# **Ajouter la ligne /opt/ltsp \*(ro,no\_root\_squash,async,no\_subtree\_check) au fichier /etc/exports:**

sudo echo '/opt/ltsp \*(ro,no\_root\_squash,async,no\_subtree\_check)' >> /etc/exports

#### **Redémarrer le serveur NFS:**

sudo systemctl restart nfs-kernel-server.service

# **Construction de (ou des) environnement(s) des clients légers sur le serveur LTSP**

- Étape inutile si on utilise [berryterminal](http://www.berryterminal.com/doku.php). [Passer à l'étape suivante.](http://wiki.primtux.fr/doku.php/ltsp?do=edit#tester_l_installation_avec_un_compte_local_du_serveur_ltsp)
- Pour contruire l'environnement des clients légers sur le serveur LTSP, on utilise la commande ltsp-build-client. Pour obtenir l'ensemble des options, saisir :

sudo ltsp-build-client --extra-help

Construire un environnement léger :

sudo ltsp-build-client --arch i386 --chroot lightclient --prompt-rootpass

Cette commande installe l'environnement du nom de « lightclient » dans « /opt/ltsp/lightclient » et les fichiers nécessaire au démarrage PXE dans « /srv/tftp/ltsp/lightclient ». Saisir un mot de passe pour le compte root de l'environnement du client léger. Les clients légers qui utilisent cet environnement comme racine disposeront du bureau et des applications installés sur le serveur LTSP et « tout » sera exécuté avec les ressources du serveur LTSP.</code>

#### **Tester l'installation avec un compte local du serveur LTSP:**

#### **Sur un Raspberry Pi:**

Le Raspberry Pi ne dispose pas de boot PXE ; on peut quand même le transformer en client léger avec la mini-distribution Berryterminal (les ressources du serveur LTSP seront alors utilisées). Berryboot permet de faire du multi-boot sur un Raspberry Pi, en particulier d'installer Berryterminal :

- Télécharger la dernière archive zip du projet Berryboot disponible ici : [Berryboot](http://www.berryterminal.com/doku.php/berryboot)
- Formater en FAT32 la carte SD de votre Raspberry Pi puis y désarchiver l'archive Berryboot .
- Démarrer votre Raspberry Pi, puis dans la liste proposée, installer Berryterminal.
- Configuration des clients légers Raspberry pi: au démarrage du Raspberry, penser à verrouiller Berryboot par un mot de passe. Berryterminal n'utilise pas la racine présente sur le serveur LTSP (/opt/ltsp/i386/): on ne peut donc pas configurer le Raspberry avec le fichier lts.conf du serveur LTSP. Les paramètres du fichier lts.conf doivent être rajoutés sur une ligne dans le fichier de configuration cmdline.txt présent sur la carte SD sur laquelle a été installée Berryterminal. Par exemple :

#### server=172.20.1.20 XKBLAYOUT=fr LDM\_LANGUAGE=fr\_FR.UTF-8

Remarques: vous pouvez aussi saisir ces paramètres plus simplement à partir du menu de multi-boot s'affichant au démarrage du Raspberry. En spécifiant l'adresse IP du serveur LTSP dans la variable SERVER, il devient inutile de renseigner l'adresse MAC et IP des Raspberry Pi dans le fichier de conf du dhcp du serveur.

Redémarrer votre Raspberry Pi puis booter avec Berryterminal. Une fenêtre de connexion apparaît sur l'écran du client léger: entrer l'identifiant et le mot de passe du compte local de votre serveur LTSP. Sur l'écran de votre client léger devrait s'afficher un bureau identique à celui du compte local de votre serveur LTSP.

#### **Si votre client léger utilise un environnement léger ou un environnement hybride:**

- Installer des applications sur le serveur LTSP : elles seront instantanément disponibles aux clients légers connectés.
- L'administration du serveur LTSP peut se faire depuis un client léger, en ouvrant xterm et en s'identifiant en tant que root sur le serveur LTSP.

Remarques sur Berryterminal: Berryterminal étant une solution spécifique au

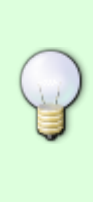

Raspberry pour se connecter à un serveur LTSP, il n'est pas dit que tous les paramètres du fichier lts.conf soient intégrés à Berryterminal et donc utilisables pour configurer le Raspberry. Avec Berryterminal, toutes les applications sont exécutées sur le serveur LTSP. Pour obtenir un environnement pour raspberry, il faudrait émuler un environnement arm sur le serveur LTSP en testant la procédure suivante : [Solution](http://cascadia.debian.net/trenza/Documentation/raspberrypi-ltsp-howto/) [alternative à Berryterminal](http://cascadia.debian.net/trenza/Documentation/raspberrypi-ltsp-howto/)

**[Sources](http://wiki.dane.ac-versailles.fr/index.php?title=Installer_un_serveur_de_clients_l%C3%A9gers_%28LTSP_sous_Debian_Wheezy%29_dans_un_r%C3%A9seau_Se3)** 

From: <https://wiki.primtux.fr/>- **PrimTux - Wiki**

Permanent link: **<https://wiki.primtux.fr/doku.php/ltsp>**

Last update: **2020/04/03 20:58**

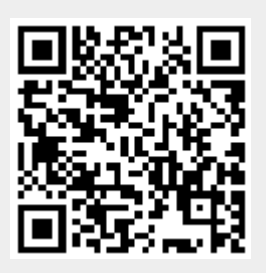